# Vue d'ensemble

Dell Display Manager est une application Microsoft Windows utilisée pour gérer un moniteur ou un groupe de moniteurs. Elle permet l'ajustement manuel de l'image affchée, l'affectation des réglages automatiques, la gestion de l'énergie, l'organisation des fenêtres, la rotation de l'image et d'autres fonctions sur certains moniteurs Dell. Une fois installé, Dell Display Manager s'exécute à chaque démarrage du système et place son icône dans la barre de notification. Les informations sur les moniteurs connectés au système sont disponibles lors du passage au-dessus de l'icône de la barre de notification.

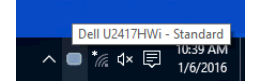

#### Utiliser la boîte de dialogue des Réglages rapides

Cliquer sur l'icône Dell Display Manager de la barre de notification ouvre la boîte de dialogue Réglages rapides. Lorsque plus d'un moniteur pris en charge par Dell est connecté à l'ordinateur, un moniteur cible spécifique peut être sélectionné en utilisant le menu. La boîte de dialoque Réglages rapides vous permet de régler facilement la luminosité, le contraste, la résolution, la disposition des fenêtres, et ainsi de suite. Elle vous permet également d'activer le basculement automatique entre les modes de préréglage ou de sélectionner un mode de préréglage manuellement.

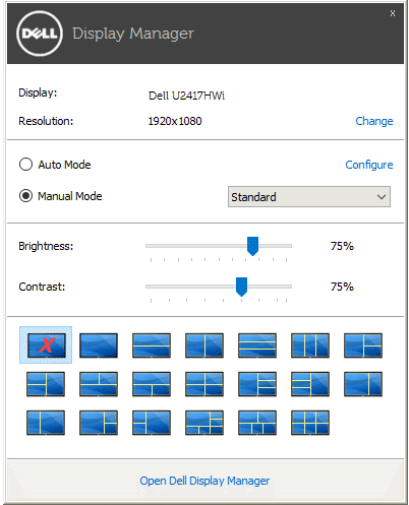

La boîte de dialogue Réglage rapide permet également d'accéder à l'interface utilisateur avancée de Dell Display Manager qui est utilisée pour ajuster les fonctions de base, configurer le Mode auto et accéder aux autres fonctions.

# Configurer les fonctions d'affichage de base

Vous pouvez sélectionner manuellement un mode de préréglage ou vous pouvez sélectionner le Auto Mode (mode auto) qui applique un mode de préréglage basé sur l'application active. Un message à l'écran affiche momentanément le Preset Mode (mode de préréglage) actuel chaque fois qu'il change. Brightness (luminosité) et Contrast (contraste) du moniteur sélectionné peuvent également être ajustés directement à partir de l'onglet Basic (De base).

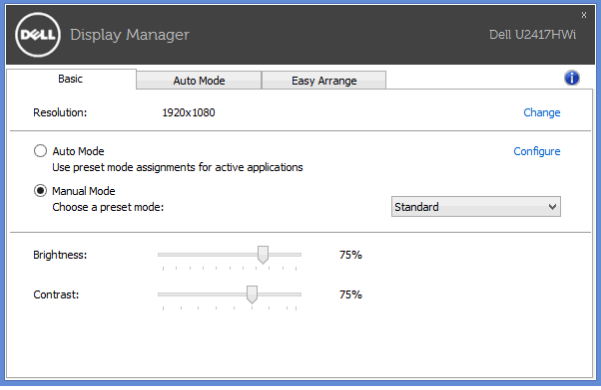

#### Affecter les Modes de préréglage aux applications

L'onglet Auto Mode (mode auto) vous permet d'associer un Preset Mode (mode de préréglage) spécifique à une application spécifique, et de l'appliquer automatiquement. Lorsque Auto Mode (mode auto) est activé, Dell Display Manager passera automatiquement au Preset Mode (mode de préréglage) correspondant chaque fois que l'application associée est activée. Le Preset Mode (mode de préréglage) affecté à une application particulière peut être le même sur chaque moniteur connecté, ou il peut varier d'un moniteur à un autre.

Dell Display Manager est préconfiguré pour de nombreuses applications populaires. Pour ajouter une nouvelle application à la liste d'affectation, faites simplement glisser l'application depuis le bureau le menu Démarrer de Windows ou ailleurs, et déplacez-la sur la liste actuelle.

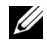

REMARQUE : Les affectations de Preset Mode (mode de préréglage) ciblant les fichiers de commandes, les scripts, les chargeurs et les fichiers non-exécutables tels que les archives zip ou les fichiers compressés, ne sont pas pris en charge.

Vous pouvez également configurer le mode de préréglage Jeux qui sera utilisé si une application Direct3D s'exécute en mode plein écran. Pour empêcher à une application d'utiliser un mode, attribuez-lui un mode de préréglage différent.

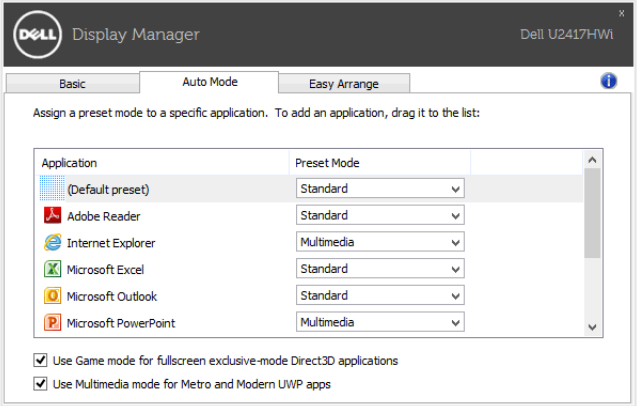

### Organiser facilement la disposition des fenêtres de votre moniteur

Sur les moniteurs Dell pris en charge, l'onglet Easy Arrange (organisation facile) vous permet d'organiser facilement les fenêtres ouvertes dans une des dispositions prédéfinies en les faisant glisser dans les zones. Pour créer une disposition personnalisée, organisez les fenêtres ouvertes, puis cliquez sur Save (enregistrer).

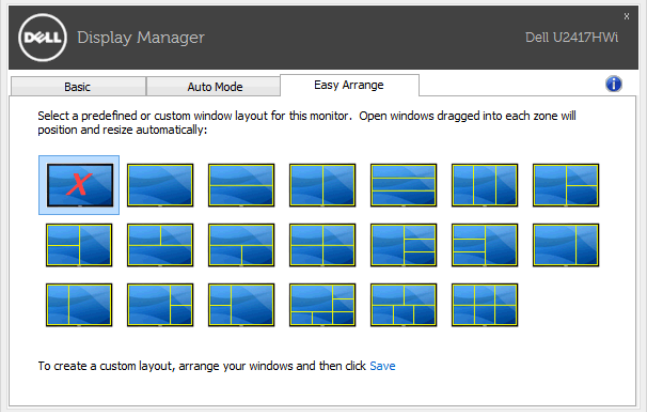